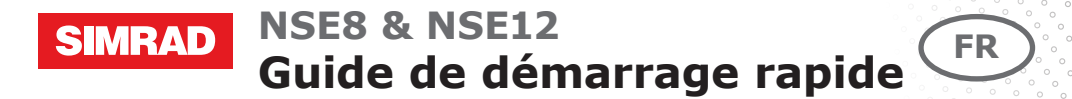

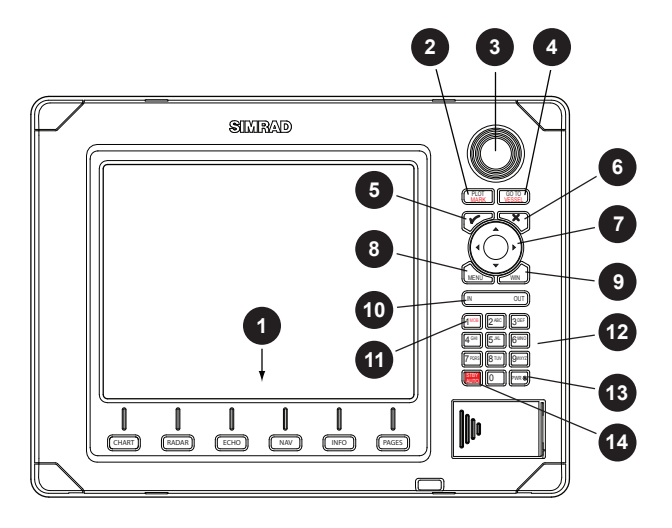

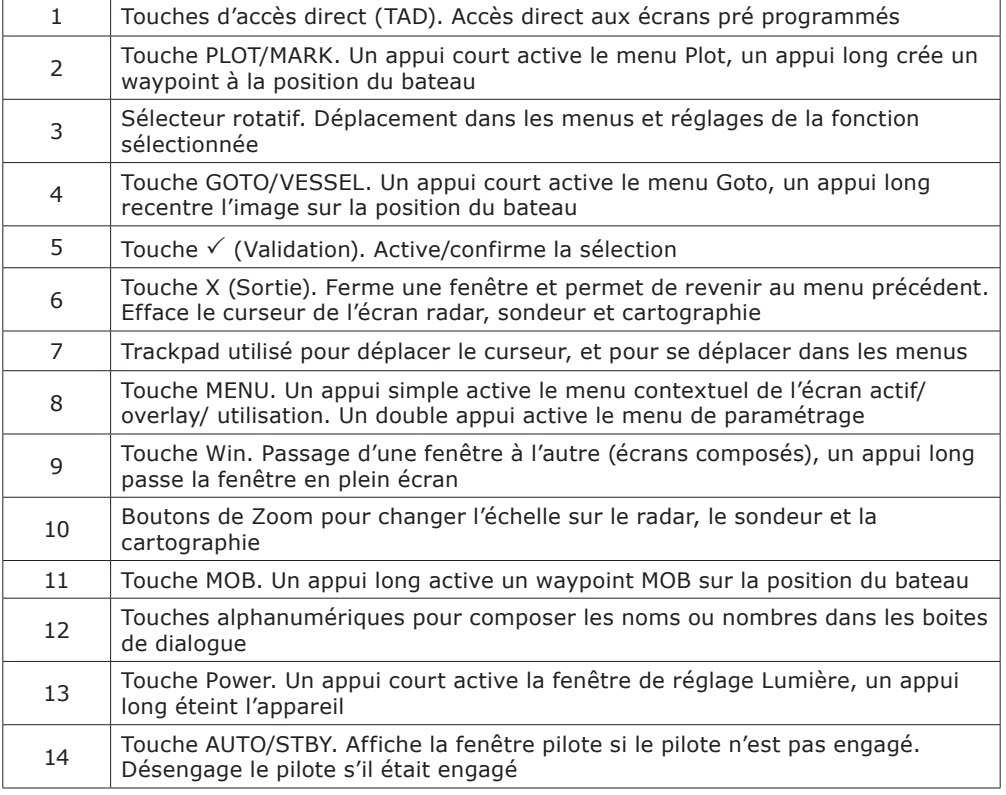

# **Allumer et éteindre l'appareil**

### *ALLUMER PAUSE ETEINDRE*

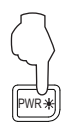

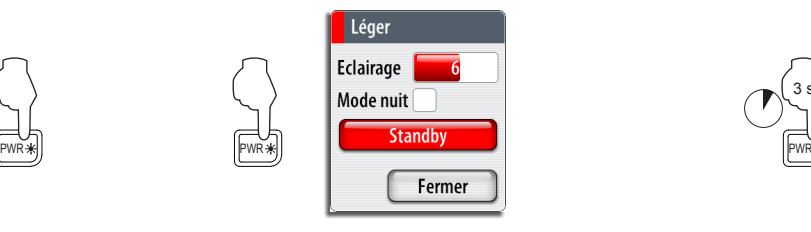

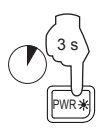

# **Régler le rétro-éclairage**

*Réglage Afficheur Augmenter /* 

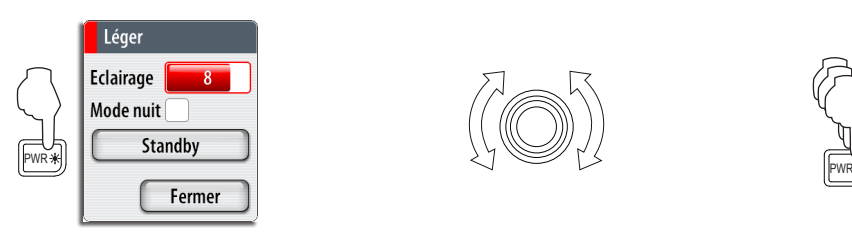

*Diminuer*

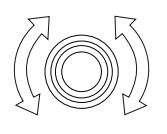

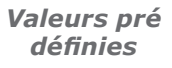

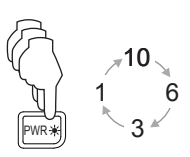

# **Utilisation du menu**

## *Affichage du menu*

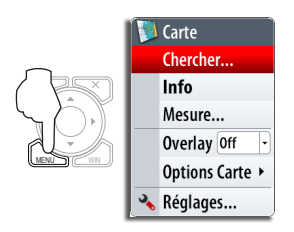

## *Sortie du menu*

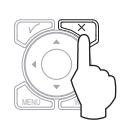

*Choisir un menu*

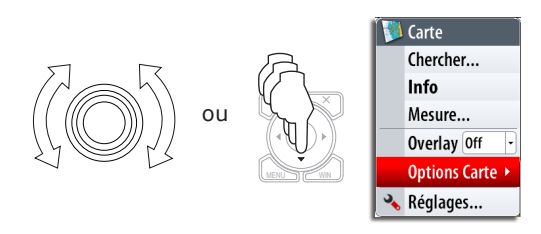

## *Valider un choix*

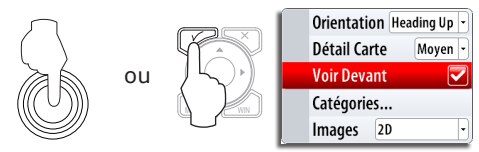

## **Sélection des pages écran**

## *Sélection page écran Edition des écrans partagés*

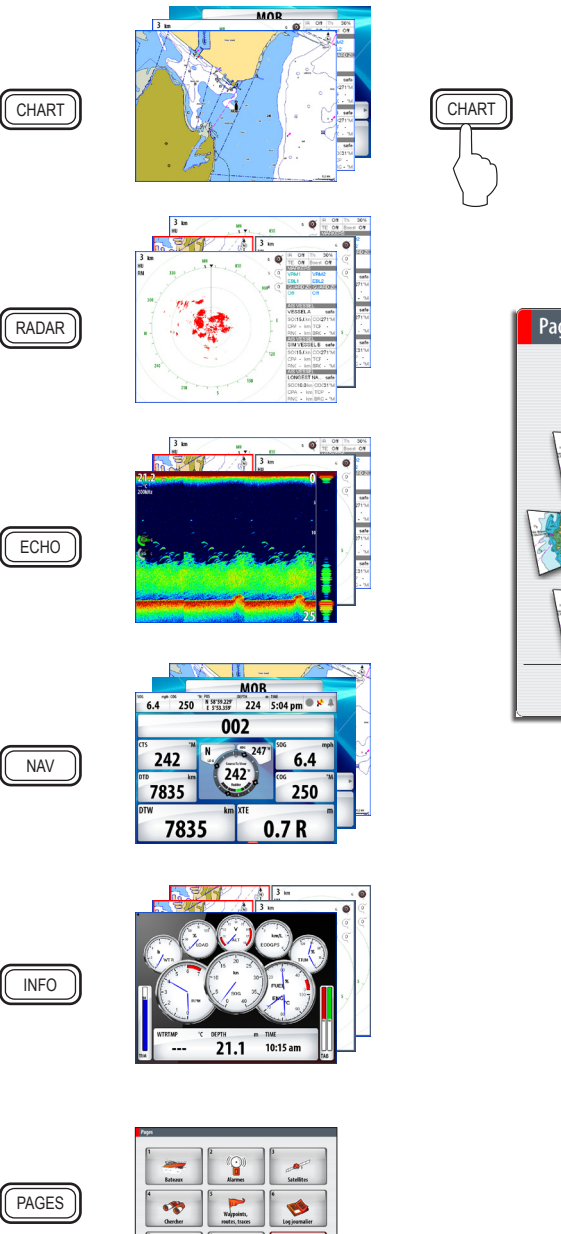

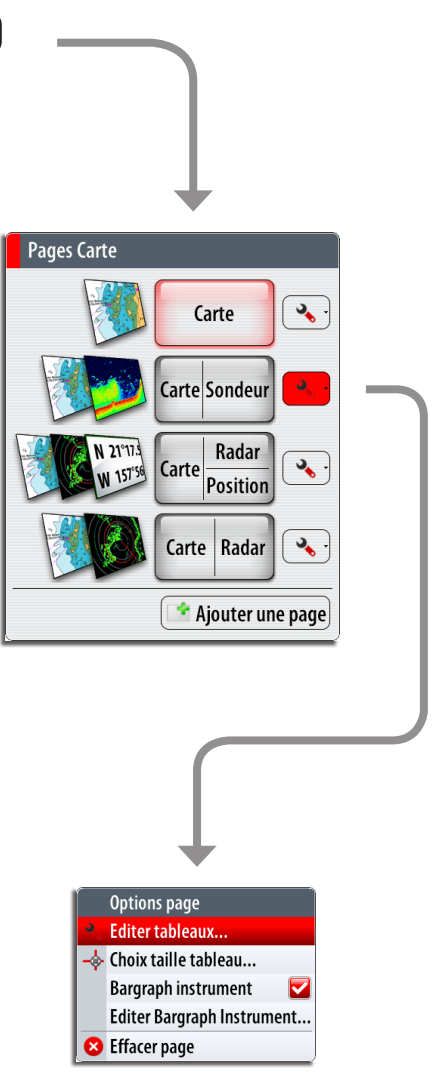

## **Homme à la mer (MOB)**

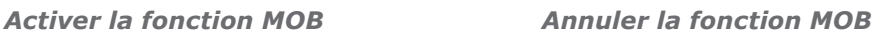

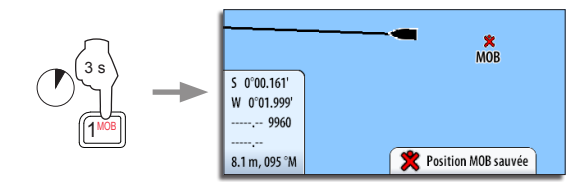

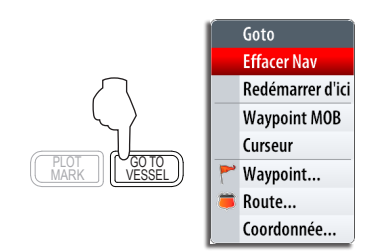

*Choix des modes automatiques*

## **Utilisation du Radar**

*Démarrage/Arrêt Radar*

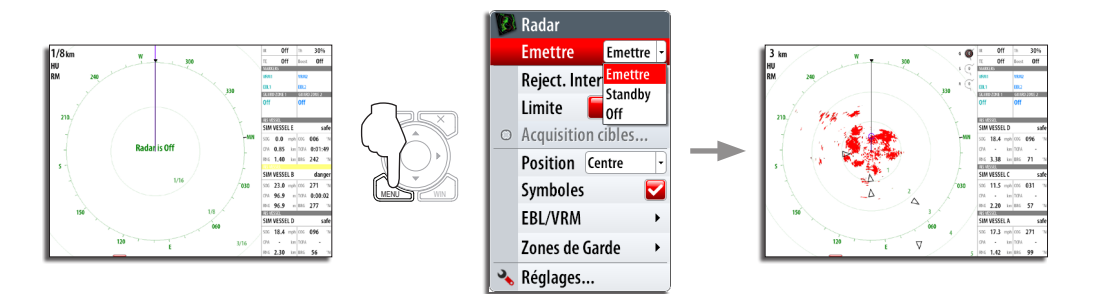

*Sélection d'un paramètre*

*Réglages image Radar*

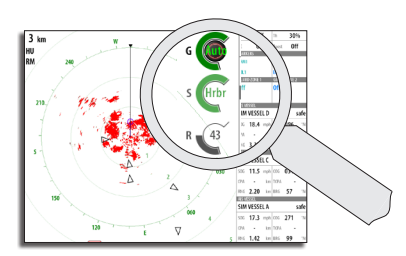

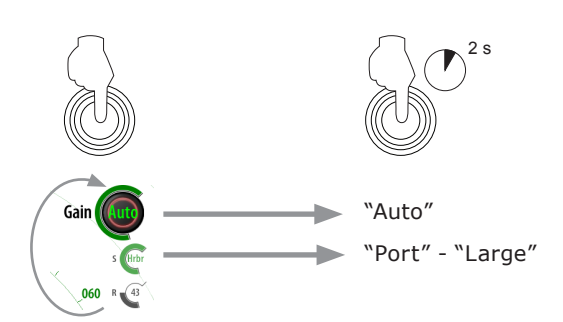

# **Utilisation de la cartographie**

*Modification de l'échelle cartographie*

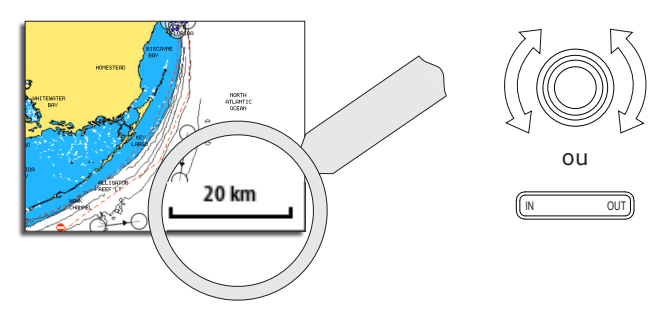

*Localisation d'éléments cartographiques*

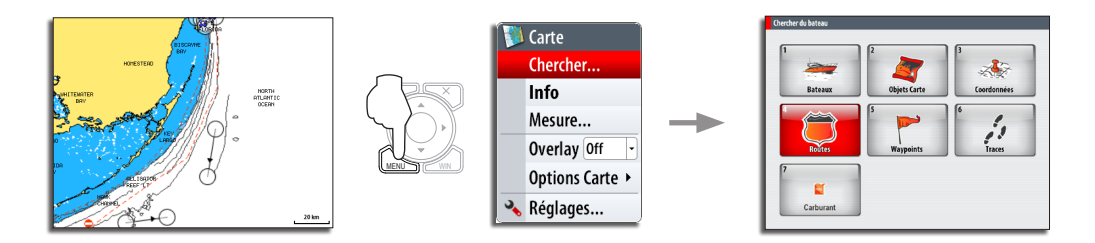

*Superposition radar sur page cartographie*

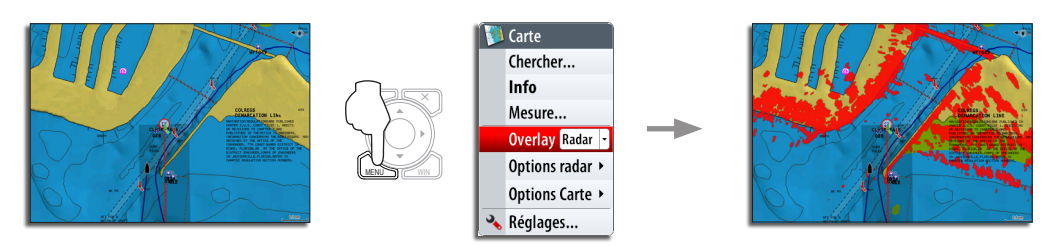

## **Navigation**

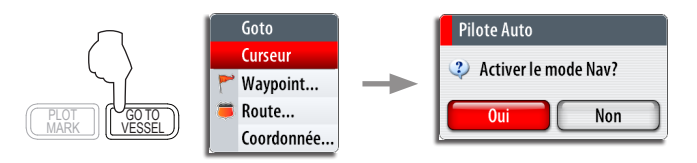

*NOTE: Cette fenêtre apparaîtra uniquement si un pilote automatique est connecté.*

# **Utilisation du pilote automatique**

### *Affichage fenêtre pilote*

La fenêtre pilote doit être affichée pour pouvoir utiliser le pilote automatique. Cette fenêtre peut être affichée en haut de chaque page.

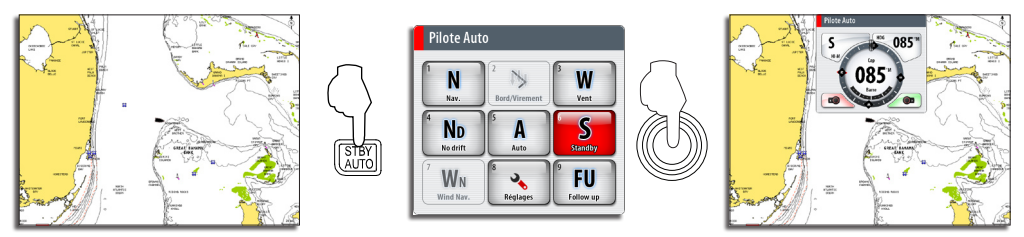

*Sélection du mode de pilotage automatique*

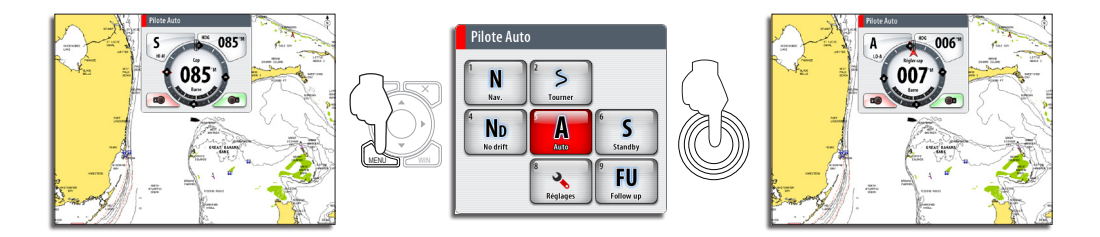

*Retour en pilotage manuel*

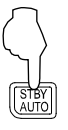

Une pression sur la touche **STBY/AUTO**, désengage le pilote.

## *Modification de la route pilote*

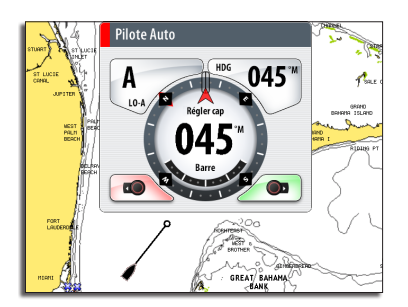

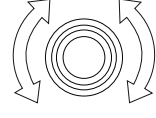

ou

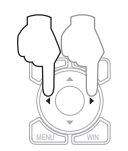

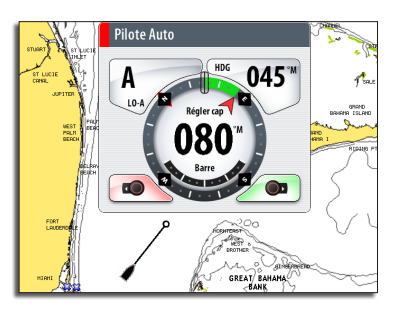

### *Pupitre pilote*

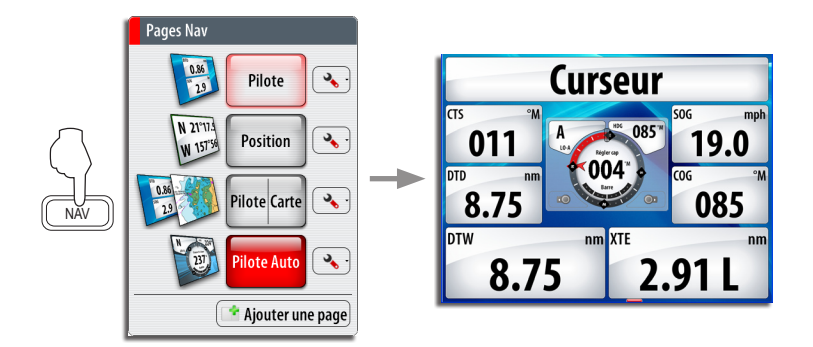

*NOTE: Appuyer sur le sélecteur rotatif pour modifier la route!*

## **Navigation au pilote automatique**

#### *Navigation au vent*

Avant de sélectionner le mode de navigation au vent, amener le bateau à l'allure voulue.

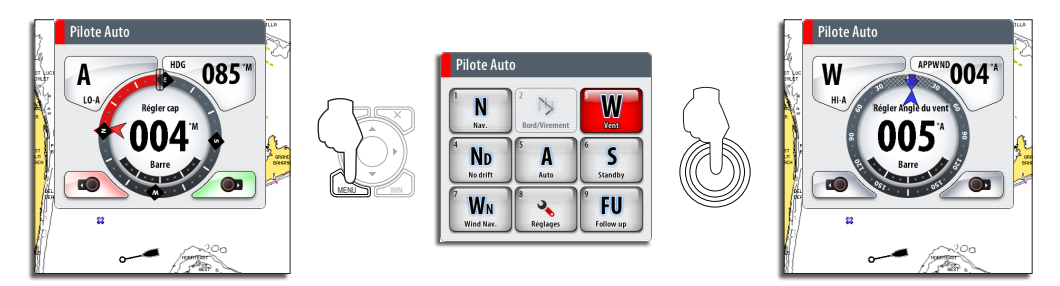

#### *Louvoyage*

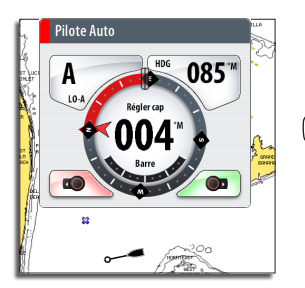

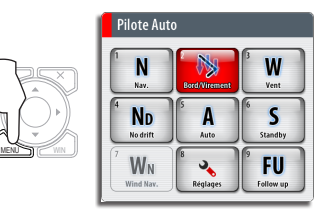

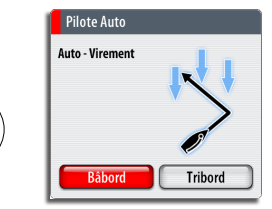

# **Pupitre StructureScan**

*Ouverture d'une page StructureScan*

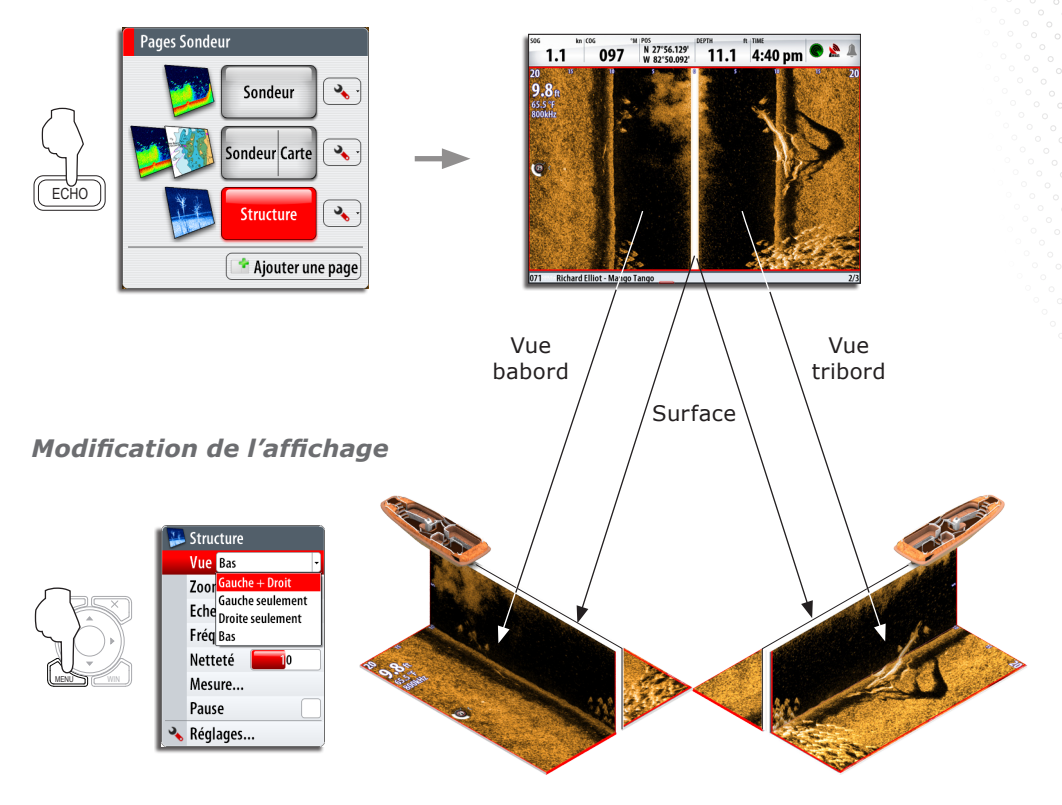

## *Régler la luminosité*

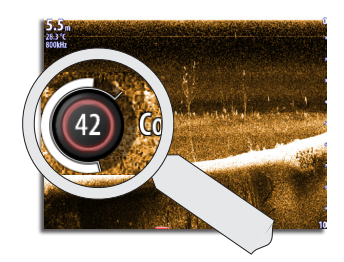

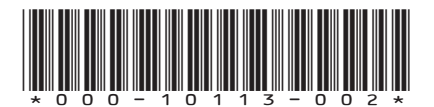

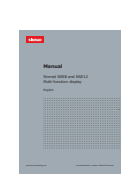

Manuel utilisateur disponible sur:

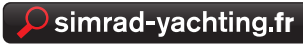

*Régler une valeur*

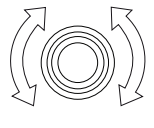